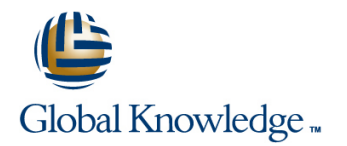

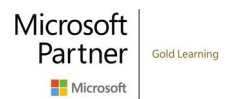

# **Microsoft Flow**

**Cursusduur: 1 Dag Cursuscode: M55268**

### Beschrijving:

This course delivers an instructor-led product showcase for Microsoft Flow from start to finish in an engaging and practical way. Flow is a diverse product, turning business processes into automated, consistent and visual workflows. Flow is designed to interweave the various products in Office 365 as well as connect to other on-premises and web-based solutions. This course will give you the confidence to select the right actions and workflow logic for your business workflows.

## Doelgroep:

The intended audience for this course would be those who have been using Office 365 for some time and are now looking at optimizing their existing business processes and designing new ones.

### Doelstelling:

п

- $\blacksquare$  After completing this course, students will be able to:  $\blacksquare$  How to create and edit Flows
- Understand when to use Flow Benefits of Flow
- -
- Describe the components of Flow and their correct use **Integration with Flow**

# Vereiste kennis en vaardigheden:

No previous experience of Flow is required

## Cursusinhoud:

### Module 1: An Introduction to PowerApps Decision making during a business process is Lessons

Let's get started with an introduction to goal is dependent on how long the involved **The benefits of automation** Microsoft Flow. Historically, automating party spends on the task. This could be How to get to FlowLab : Setup your tenant business processes typically landed in the lap  $\parallel$  mitigated if the desired information is found  $\parallel$  Setup Office 365 of a developer in the business, who has a good declared elsewhere for example, as a Download Course Files understanding of coding and the systems that  $\|$  document property or a form entry to name a  $\|$  Customise your App Launcher they were connecting. However, more and few examples. Logic in a workflow allows Using Flow templates more systems deployed to businesses are  $\left\|\right.$  existing information to push the workflow  $\left\|\right.$  Navigating in Flow encouraging a bigger focus on end user design down multiple paths. This often speeds up **E**diting a Flow and management. With this culture change, vorkflow duration and minimizes human Publish and trigger a Flow end users are looking to further improve their input. In this module, we will look at the core Turn off or delete a FlowLab : Building business solutions. Flow brings workflow logic found in Flow and a practical application processes in Office 365 design to all audiences. It offers the building of each option. The create a Team with a channel blocks for lightweight or business-critical line Build an absence business process processes. In this module, we cover an Testing the absence process and Testing the absence process overview of the product and its application to Lessons **Optional: Create Feedback Form** Optional: Create Feedback Form Office 365 and third-party services. line of the Optional: Flow to Notify of Bad Ratings

- What is Microsoft Flow? Setup Office 365 Adding a scopeLab : Scheduling Number of Transference Scheduling a scopeLab : Scheduling
- **The benefits of automation Course Files** Download Course Files **Download Course Files** documentation reviews
- How to get to FlowLab : Setup your tenant Customise your App Launcher Setup a policy library in SharePoint
- 
- Download Course Files Navigating in Flow Testing the policy review process
- Customise your App Launcher The Editing a Flow Standard And The Standard and premium connectors
- 
- 
- 
- 
- Turn off or delete a FlowLab : Building Build an absence business process **Designing the price check process** processes in Office 365 Testing the absence process Testing the price check process
- 
- 
- Testing the absence process **Adding conditions** Building and managing Flows
- Optional: Create Feedback Form **Designing switches** Designing switches **Designing buttons**
- Optional: Flow to Notify of Bad Ratings | Using apply to each | Feeds and approvalsLab : Optional: Using
- 
- 
- 
- 
- $\blacksquare$  Adding a scopeLab : Scheduling  $\blacksquare$  Design a policy review schedule  $\blacksquare$  Maintaining a Flow documentation reviews **Testing the policy review process** View history and analytics
- Setup a policy library in SharePoint SharePoint Standard and premium connectors Sharing a Flow
- **Design a policy review schedule Export and import Flows Export and import Flows**
- Testing the policy review process <br>■ Using Flow with on-premises dataLab : Office 365 administration for Flow
- 
- Connecting to web services **CREAT STAND IN Create a new orders list** Create a new orders list Data policies
- Using Flow with on-premises dataLab : **Designing the price check process Data integrationLab : Maintaining your** Using Flow and SQL to Review Sales Testing the price check process flows
- 
- Designing the price check process Signing in and account management Disabling an active flow
- Testing the price check process Building and managing Flows
- Downloading the mobile app **Creating buttons**
- 
- 
- 
- **Feeds and approvalsLab : Optional: Using Feeds a new flow in the mobile app and in the mobile app** mobile app the flow mobile app **Using flow buttons in the app How to create buttons in the mobile app**
- Setting up the Flow mobile app **Maintaining a Flow**
- **Create a new flow in the mobile app**  $\Box$  **View history and analytics** How to feed and use approvals in the mobile

often a bottleneck. Waiting for decisions or information to steer the workflow towards its  $\Box$  What is Microsoft Flow?

- **I** What is Microsoft Flow? **Adding conditions**
- $\blacksquare$  The benefits of automation  $\blacksquare$  Designing switches
- Lessons **How to get to FlowLab** : Setup your **Lessons** Using apply to each laternant configuring do until logic
	-
	-
	-
- **Setup Office 365 Design a policy review schedule** Using Flow templates **Design a policy review schedule** 
	-
	-
- Using Flow templates <br>■ Publish and trigger a Flow Connecting to web services
- Navigating in Flow Turn off or delete a FlowLab : Building Using Flow with on-premises dataLab : **Editing a Flow Contract Contract Contract Contract Processes in Office 365 Contract Contract Contract Processes in Office 365 Contract Processes in Office 365 Contract Processes in Office 365 Contract Processes in Office**
- **Publish and trigger a Flow Create a Team with a channel Create a Team with a channel Create a new orders list** 
	-
	-
- Create a Team with a channel **Downloading the mobile app Downloading the mobile app Downloading the mobile app**
- Build an absence business process **Dependence Internal**: Flow to Notify of Bad Ratings **Signing in and account management** 
	-
	-
	-
- **Adding conditions** Configuring do until logic the flow mobile app
- Designing switches **Adding a scopeLab : Scheduling Community** Setting up the Flow mobile app Using apply to each documentation reviews Create a new flow in the mobile app
- Configuring do until logic Setup a policy library in SharePoint Busing flow buttons in the app
	-
	-
	-
	-
- Standard and premium connectors Using Flow and SQL to Review Sales Environments
	-
	-
	-
- **Create a new orders list Create a new orders list Downloading the mobile app** Share a flow with a colleague
	-
	-
	-
- **Signing in and account management** Feeds and approvalsLab : Optional: How to download the mobile app **Building and managing Flows** Using the flow mobile app **Example 20** How to sign into the mobile app
- **Creating buttons** Setting up the Flow mobile app **How to build and manage flows in the** 
	-

M55268 **blog and the Contract Community** www.globalknowledge.com/nl-nl/ info@globalknowledge.nl 030 - 60 89 444

- 
- 
- 

- 
- 
- 
- 
- 
- 
- 
- 
- 
- 
- 
- 
- 
- 
- 
- 
- Using flow buttons in the app Sharing a Flow app
- 
- 
- 
- Export and import Flows and interest and interest policies
- 
- 
- 
- Data integrationLab : Maintaining your flows Disabling an active flow manage their Flows once they have a good
- 
- 
- 
- processes **Flow which is ideal for sharing the processes**

building our first business process. We will 365. Marketing teams may use Facebook and Lessons discuss how to use templates to get started  $\blacksquare$  Twitter whereas a sales team may use with Flow or how to use a blank template to Salesforce to manage their customers. Flow What is Microsoft Flow? start with no defined actions. Once in the provides connectors for popular services **The benefits of automation** product, we will give you a tour of the editor, allowing your processes to extend beyond Fow to get to FlowLab : Setup your tenant workflow management page and the home Cffice 365 to other web services. Connections **Setup Office 365** screen to help you navigate around the product. can even be made to on-premises servers, **Download Course Files** Next, we will start to add, edit and remove allowing your business systems house at the Customise your App Launcher actions from our workflow template in order to office to take part in your processes. **In Using Flow templates** customise the Flow for a specific business line Navigating in Flow Navigating in Flow need. Once ready we will publish and trigger **Editing a Flow** Editing a Flow the workflow to test that it works as expected. Lessons **Publish and trigger a Flow** Publish and trigger a Flow We will finish this module by discussing how to line Turn of Turn off or delete a FlowLab : Building turn a Flow on or off as well as deleting a Flow. What is Microsoft Flow? processes in Office 365

- 
- 
- How to get to FlowLab : Setup your tenant Using Flow templates Designing switches
- 
- Download Course Files 
Editing a Flow 
Editing a Flow 
Configuring do until logic
- Customise your App Launcher Adding a scopeLab : Scheduling a ScopeLab : Scheduling a scopeLab : Scheduling a
- 
- 
- 
- 
- Turn off or delete a FlowLab : Building Testing the absence process Testing the Standard and premium connectors processes in Office 365 **Optional:** Create Feedback Form **Connecting to web services**  $\blacksquare$  Connecting to web services
- Create a Team with a channel **Detical Creational:** Flow to Notify of Bad Ratings In Using Flow with on-premises dataLab :
- **Build an absence business process** Adding conditions Adding Solutions Adding Elements Adding Conditions Adding Conditions Adding Conditions Adding Conditions Adding Conditions Adding to Using Flow and SQL to Review Sales
- $\blacksquare$  Testing the absence process  $\blacksquare$  Designing switches  $\blacksquare$  Create a new orders list
- Optional: Create Feedback Form **■** Using apply to each **Designing the price check process**
- Optional: Flow to Notify of Bad Ratings **Configuring do until logic** Testing the price check process
- 
- 
- 
- 
- documentation reviews **Standard and premium connectors** the flow mobile app
- Setup a policy library in SharePoint Setting in SharePoint Connecting to web services Setting up the Flow mobile app
- 
- Maintaining a Flow **Export and import Flows**
- View history and analytics **Office 365 administration for Flow** 
	-
	-
- Office 365 administration for Flow Data integrationLab : Maintaining your
	-
	-
	-
	-
	-
	-

Businesses will often user a selection of We begin our discovery of Microsoft Flow by productivity tools and services beyond Office

- 
- 
- How to get to FlowLab : Setup your **Build an absence business process** Lessons **Example 1** absence process tenant tenant tenant tenant Testing the absence process
	-
	-
- $\blacksquare$  The benefits of automation  $\blacksquare$  Customise your App Launcher  $\blacksquare$  Adding conditions
	-
- Setup Office 365 Navigating in Flow Using apply to each Navigating in Flow
	-
	-
- Using Flow templates **Turn off or delete a FlowLab : Building** documentation reviews ■ Navigating in Flow The Point Contract Processes in Office 365 Setup a policy library in SharePoint
- **Editing a Flow Create a Team with a channel Design a policy review schedule**
- **Publish and trigger a Flow Build an absence business process** Testing the policy review process
	-
	-
	-
	-
	-
	-
- **Adding conditions** Adding a scopeLab : Scheduling Adding a pownloading the mobile app **Designing switches** documentation reviews Signing in and account management
- Using apply to each Setup a policy library in SharePoint Building and managing Flows
- **Configuring do until logic Design a policy review schedule Creating buttons**
- **Adding a scopeLab : Scheduling Testing the policy review process Feeds and approvalsLab : Optional: Using Testing the policy review process**

M55268 **blog and the Contract Community** www.globalknowledge.com/nl-nl/ info@globalknowledge.nl 030 - 60 89 444

- 
- 

Sharing a Flow Environments Module 6: Administration and maintenance

**Environments Environments in our last module for Microsoft Flow, we will In our last module for Microsoft Flow, we will** Data policies Share a flow with a colleague be taking a look at how a business can **Share a flow with a colleague uptake of the product. We will begin by uptake of the product. We will begin by uptake of the product. Disabling an active flow discussing managing individual Flows. This contract of the discussing managing individual Flows. This** How to add condtions in a flow could be using history to discover the source  $\blacksquare$  How to design switches for a flow  $\blacksquare$  of any issues and implement error handling Know what Microsoft Flow is  $\Box$  How to use apply to each as well as using the analytics to discover The Benefits of using Flow to automate How to configure do until logic usage trends. We will discover how to share a How to add a scope maintenance of a Flow with another colleague How to access a flow line and how to import and export Flows. Finally, and how to import and export Flows. Finally, we will discuss how Office 365 administrators Module 4: Integration **can shape the Flow experience with high-level** Module 2: Getting Started with Flow line setting started with Flow line settings that help ensure data segregation and security.

- 
- 
- 
- 
- 
- 
- 
- 
- 
- 
- 
- $\blacksquare$  The benefits of automation  $\blacksquare$  Create a Team with a channel
	-
	-
- **line Setup Office 365 Create Feedback Form**
- What is Microsoft Flow? Download Course Files Doptional: Flow to Notify of Bad Ratings
- 
- 
- Standard and premium connectors  $\Box$  Create a new orders list  $\Box$  Maintaining a Flow
- 
- Using Flow with on-premises dataLab :  $\Box$  Testing the price check process  $\Box$  Sharing a Flow Using Flow and SQL to Review Sales Downloading the mobile app **Export and import Flows**
- 
- Designing the price check process **Building and managing Flows** Environments
- **Testing the price check process CREAT Creating buttons CREAT CREAT AND LATA POLICIES**
- 
- 
- 
- 
- Feeds and approvalsLab : Optional: Using  $\Box$  Using flow buttons in the app the flow mobile app **Maintaining a Flow**
- **Setting up the Flow mobile app Setting up the Flow mobile app Setting View history and analytics How to matain a flow to matain a flow**
- 
- Using flow buttons in the app Export and import Flows How to share a flow to share a flow
- 
- 
- 
- 
- 
- 
- 
- Data integrationLab : Maintaining your flows
- $\blacksquare$  Share a flow with a colleague  $\blacksquare$
- 

### How to use Flow templates

- 
- **How to edit Flows**
- How to publish and trigger Flows

How to turn off or delete Flows

- Design a policy review schedule **ID** Using Flow with on-premises dataLab : Create a new flow in the mobile app ■ Testing the policy review process Using Flow and SQL to Review Sales ■ Using flow buttons in the app
	-
- Connecting to web services  $\Box$  Designing the price check process  $\Box$  View history and analytics
	-
	-
	-
	-
	-
- **Signing in and account management** Using the flow mobile app **Filters** flows
	-
- ■Building and managing Flows Setting up the Flow mobile app Share a flow with a colleague<br>■ Create a new flow in the mobile app Share a flow with a colleague Creating buttons **Creating buttons** Create a new flow in the mobile app
	-
	-
	-
	-
	-
	-
	-
	-
- Export and import Flows **Data integrationLab : Maintaining your Office 365 administration for Flow** flows flows **How to use data integration in a flow** flows
- Environments  $\Box$  Share a flow with a colleague
- Data policies **Disabling an active flow**
- Disabling an active flow North All All How to use Standard and Premium connectors
	- How to connect to web services

How to navigate around Flow How How to using Flow with on-premises data

Module 5: The mobile app

Flow has a corresponding mobile app that can Module 3: Flow logic be used to leverage many features of Flow. Firstly, it offers users the capability to build new Flows, directly from their phone or tablet. Secondly, it can be used to manage existing flows including editing, viewing history, saving a copy, disabling and deleting Flows. You can access any approvals that have been sent to you by Flow and approve or reject decisions. The app also supports the push notifications that can be sent to your phone or tablet from a Flow. Additionally, you can even create buttons that appear in the app which allow you to trigger Flows. This valuable app will be detailed in this module.

- 
- 
- 
- 
- 
- 
- Create a new orders list Signing in and account management **Defice 365 administration for Flow** 
	-
	-
- Downloading the mobile app **Feeds and approvalsLab** : Optional: Data integrationLab : Maintaining your
	-
	-
	-
- Create a new flow in the mobile app **Sharing a Flow How How How How to view history and analytics for a flow** 
	-
- Maintaining a Flow Nation 10 Million of The Section of The Office 365 administration for Flow Nation of How to export and import flows
- View history and analytics **How to a Figure 2008** Environments How to administrate a flow in Office 365
- Sharing a Flow **Example 20**  $\blacksquare$  Data policies  $\blacksquare$  Sharing a Flow to use data policies in a flow

### Nadere informatie:

Neem voor nadere informatie of boekingen contact op met onze Customer Service Desk 030 - 60 89 444

info@globalknowledge.nl

[www.globalknowledge.com/nl-nl/](http://www.globalknowledge.com/nl-nl/)

Iepenhoeve 5, 3438 MR Nieuwegein